## Ralentir ou accélérer une séquence

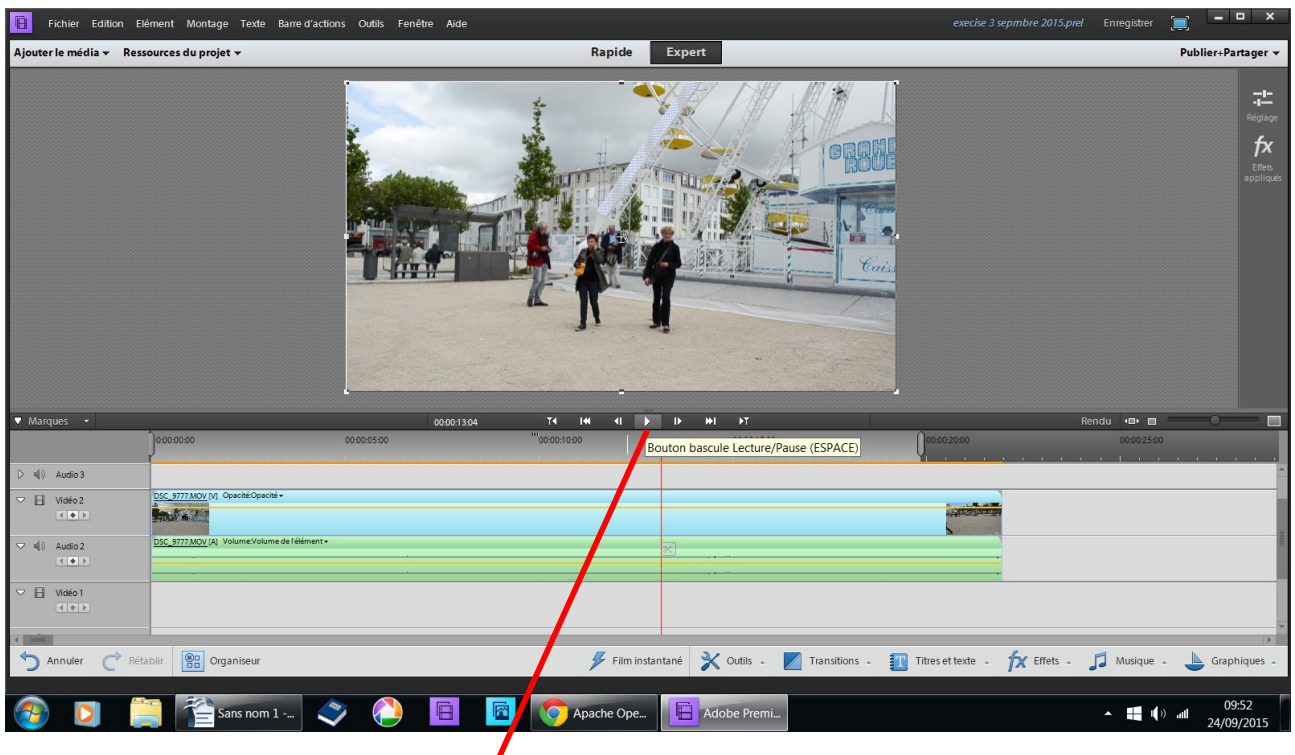

faire une lecture de la vidéo bouton bascule lecture -/pause, afin de décider à quel endroit vous voulez accélérer ou ralentir une séquence il faut un personnage en mouvement

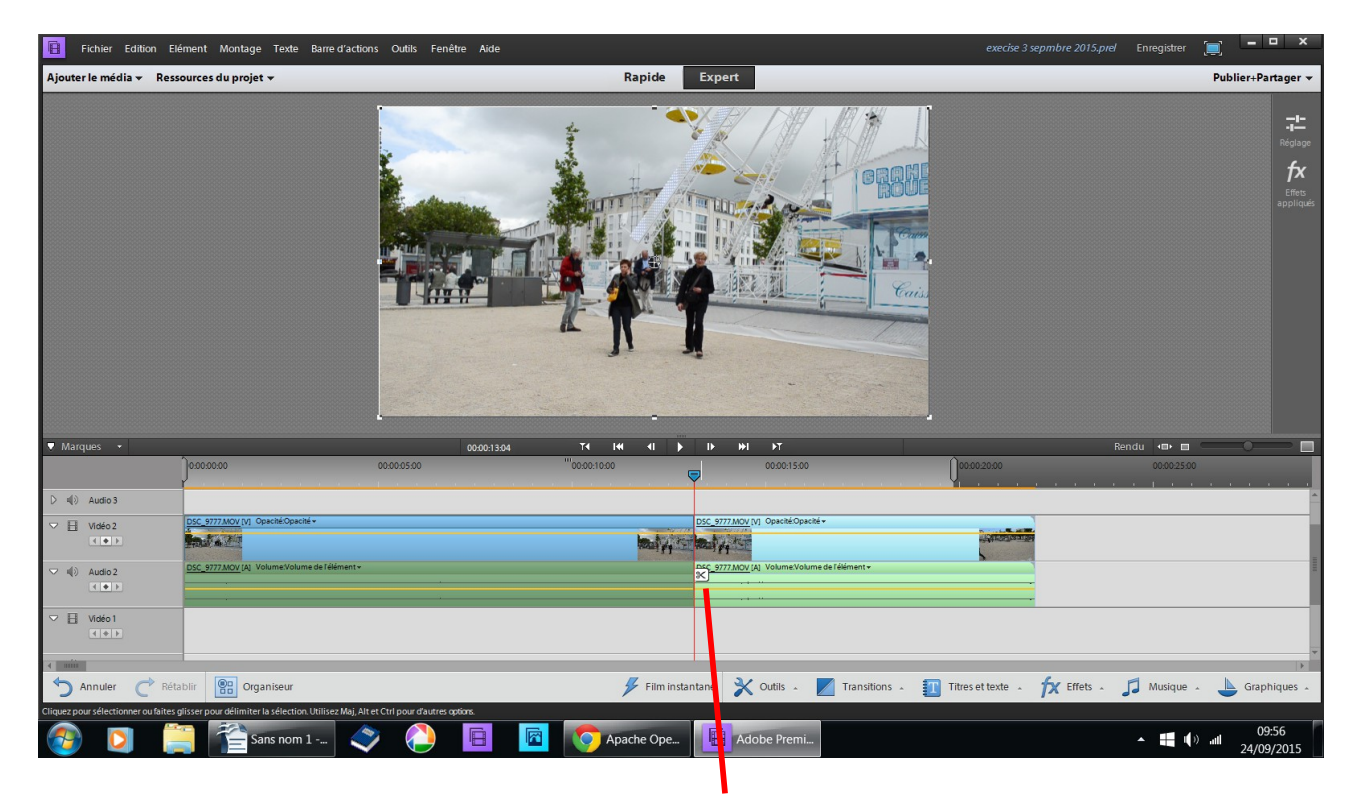

le long du curseur avec les ciseaux coupez

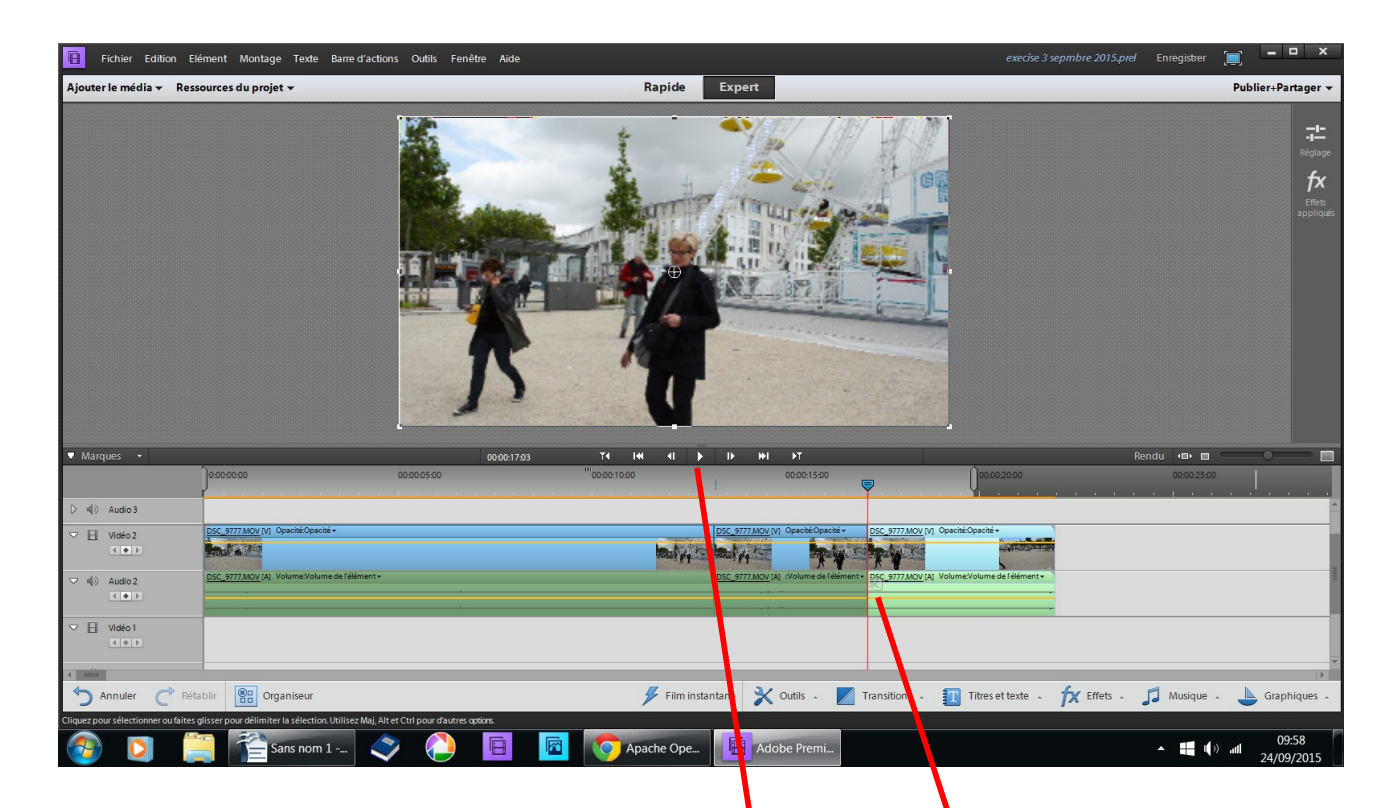

continuer la lecture et arrêter bouton bascule pause quand vous le décidez coupez

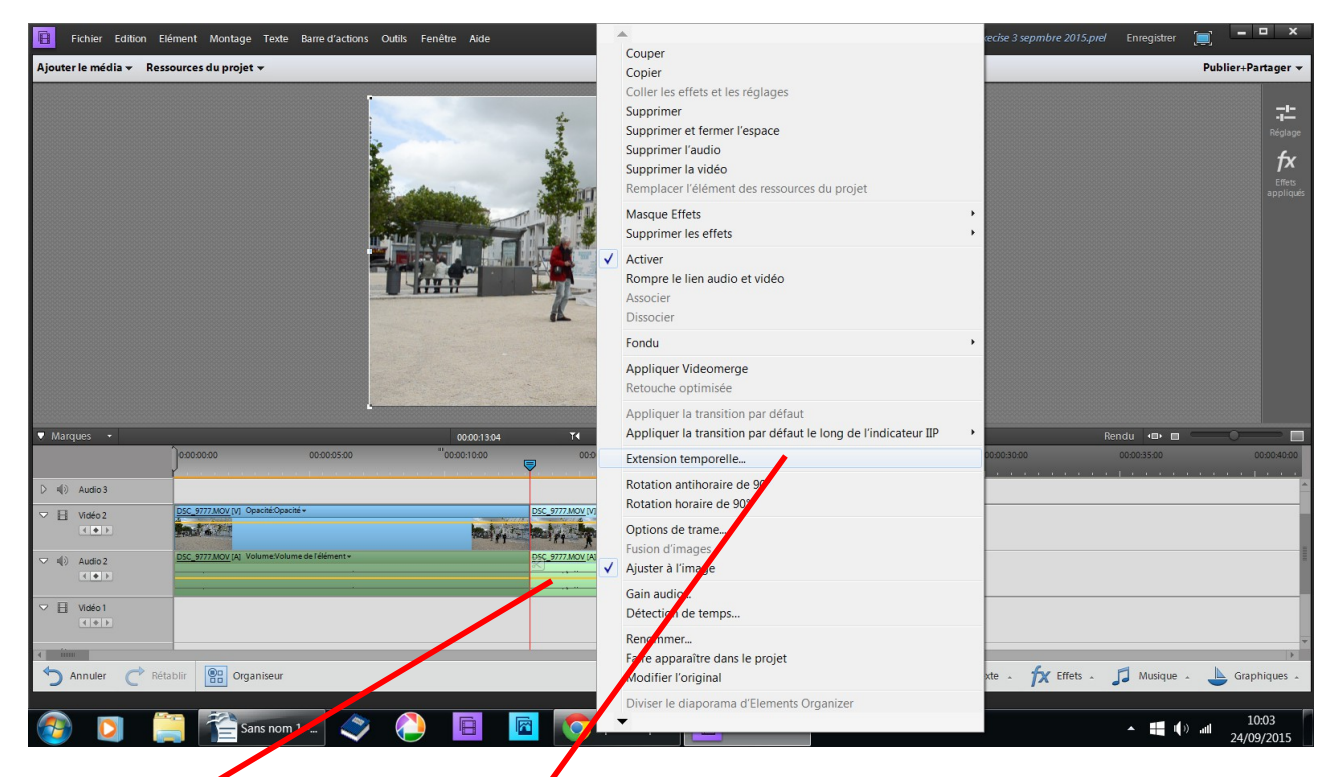

## clic droit sur la séquence choisie extension temporelle

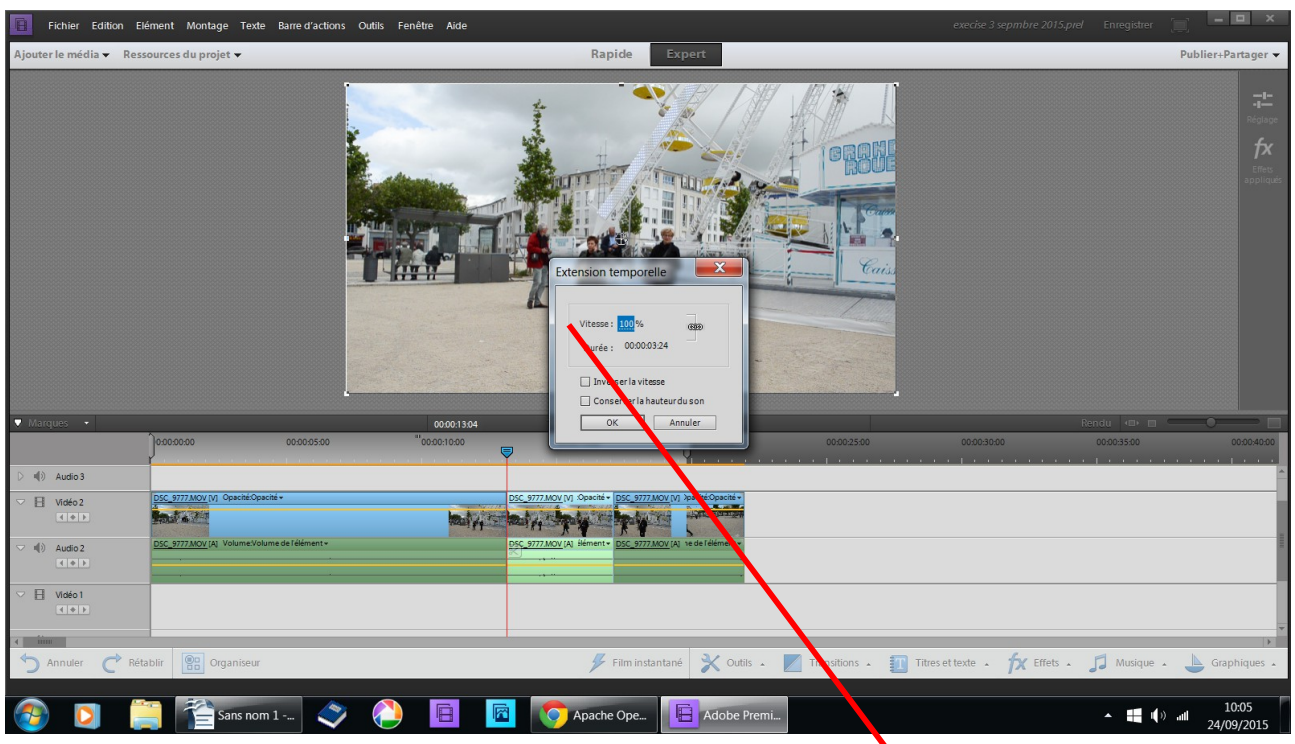

un tableau s'ouvre : il faut changer la vitesse par défaut elle est à 100 %

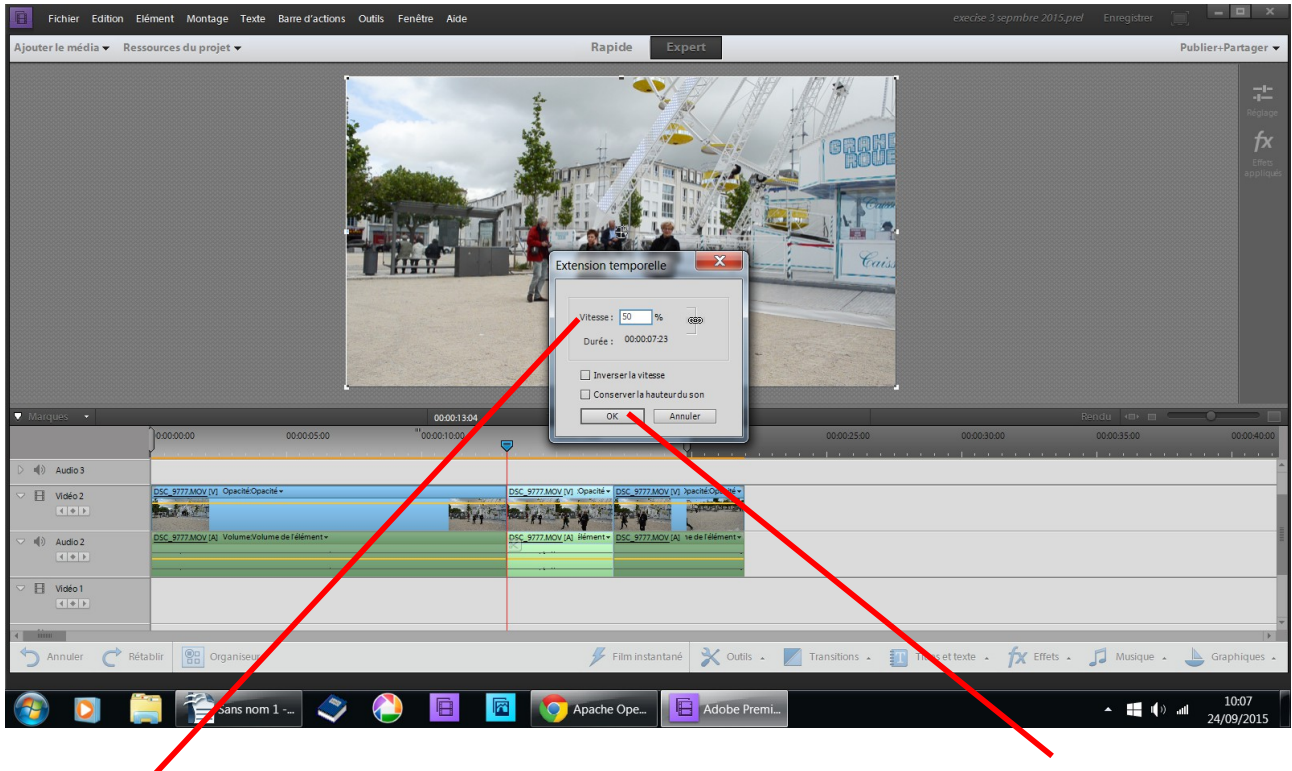

changer le chiffre de la vitesse exemple 50 OK

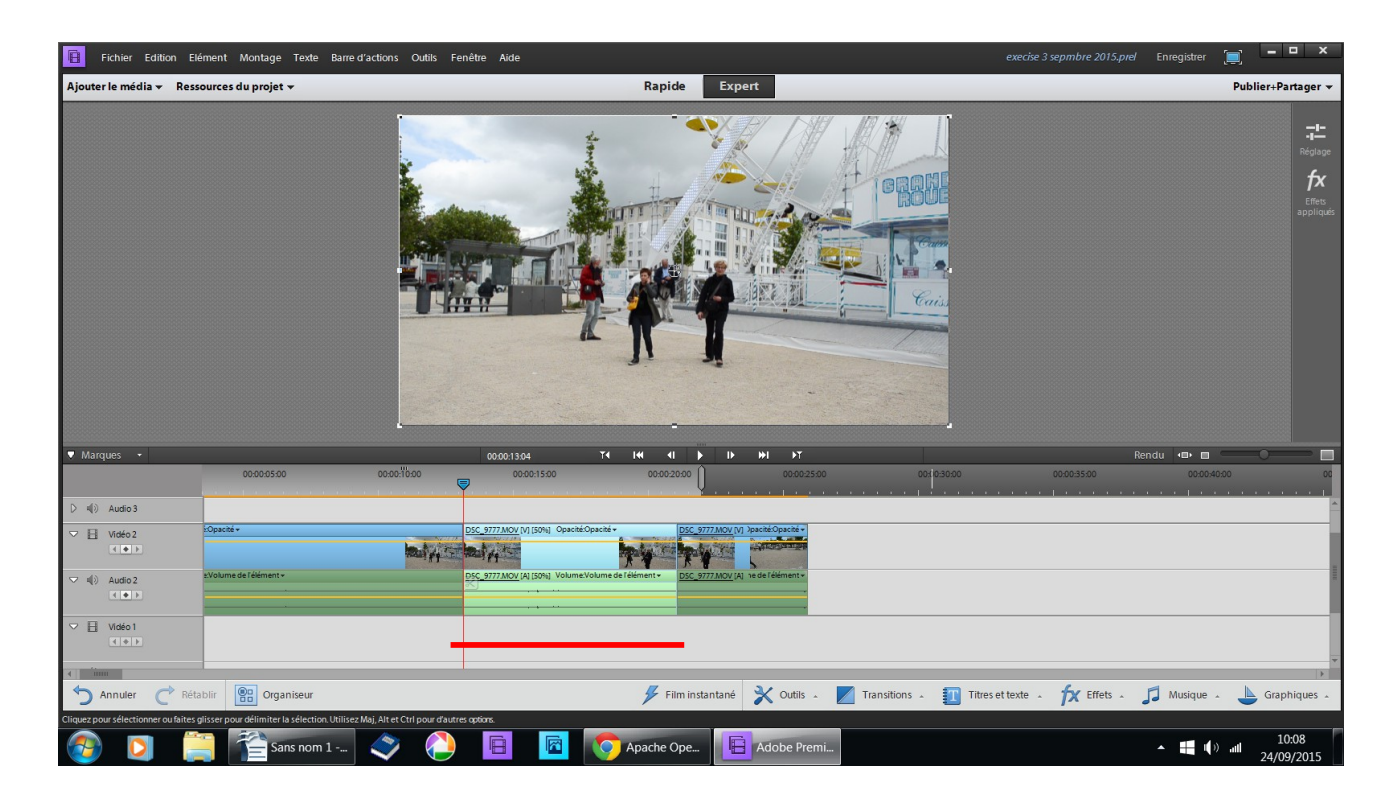

la séquence d'agrandie en lecture cela va donner un ralenti

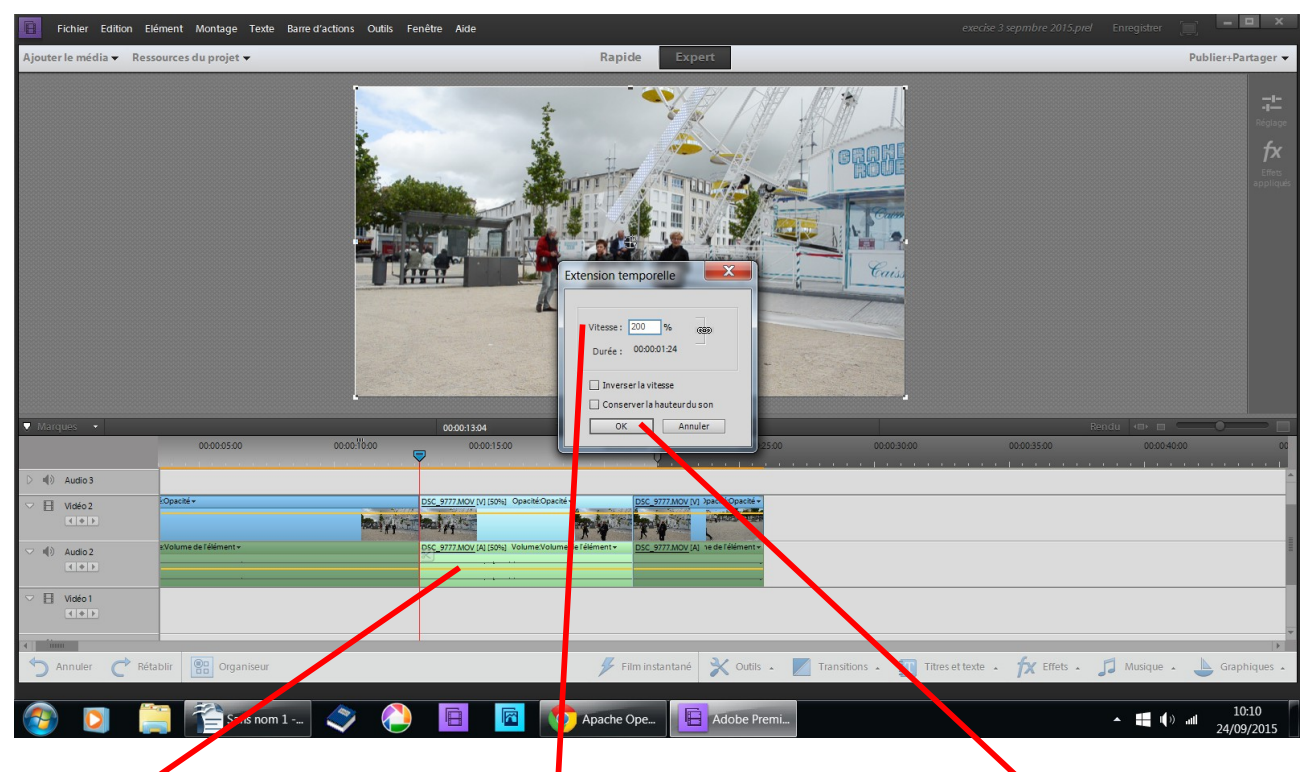

cliquéz droit sur la même séquence changer le chiffre de la vitesse 200 par exemple OK

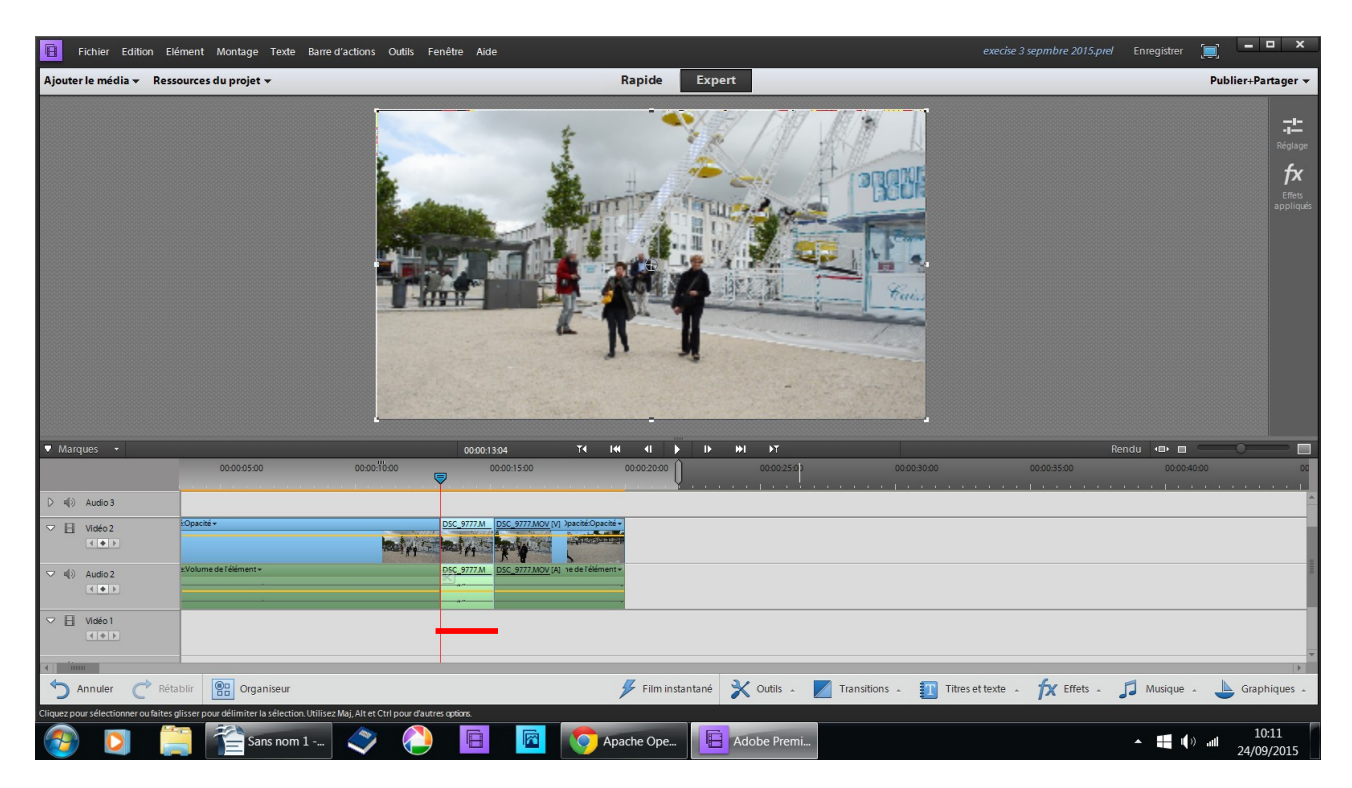

la séquence diminue, ce qui en lecture va donner un accéléré

voilà, il suffit de changer le chiffre dans le tableau qui s'ouvre après avoir cliqué « droit » sur extension temporelle pour obtenir un ralenti ou un accéléré

Il existe d'autres méthodes que je ne maîtrise pas pour obtenir le même résultat.

Bon amusement